# **ArakAttack**

Guido Mersmann

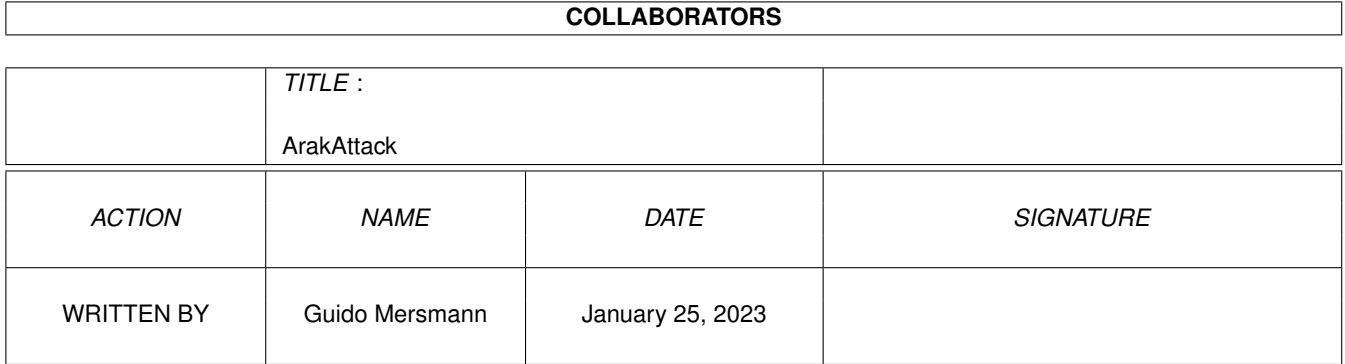

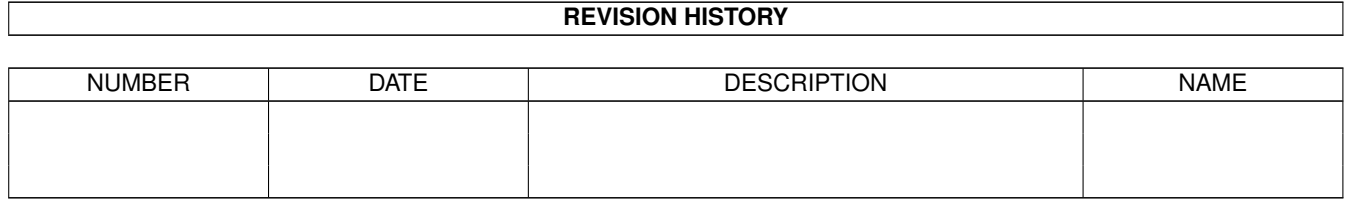

# **Contents**

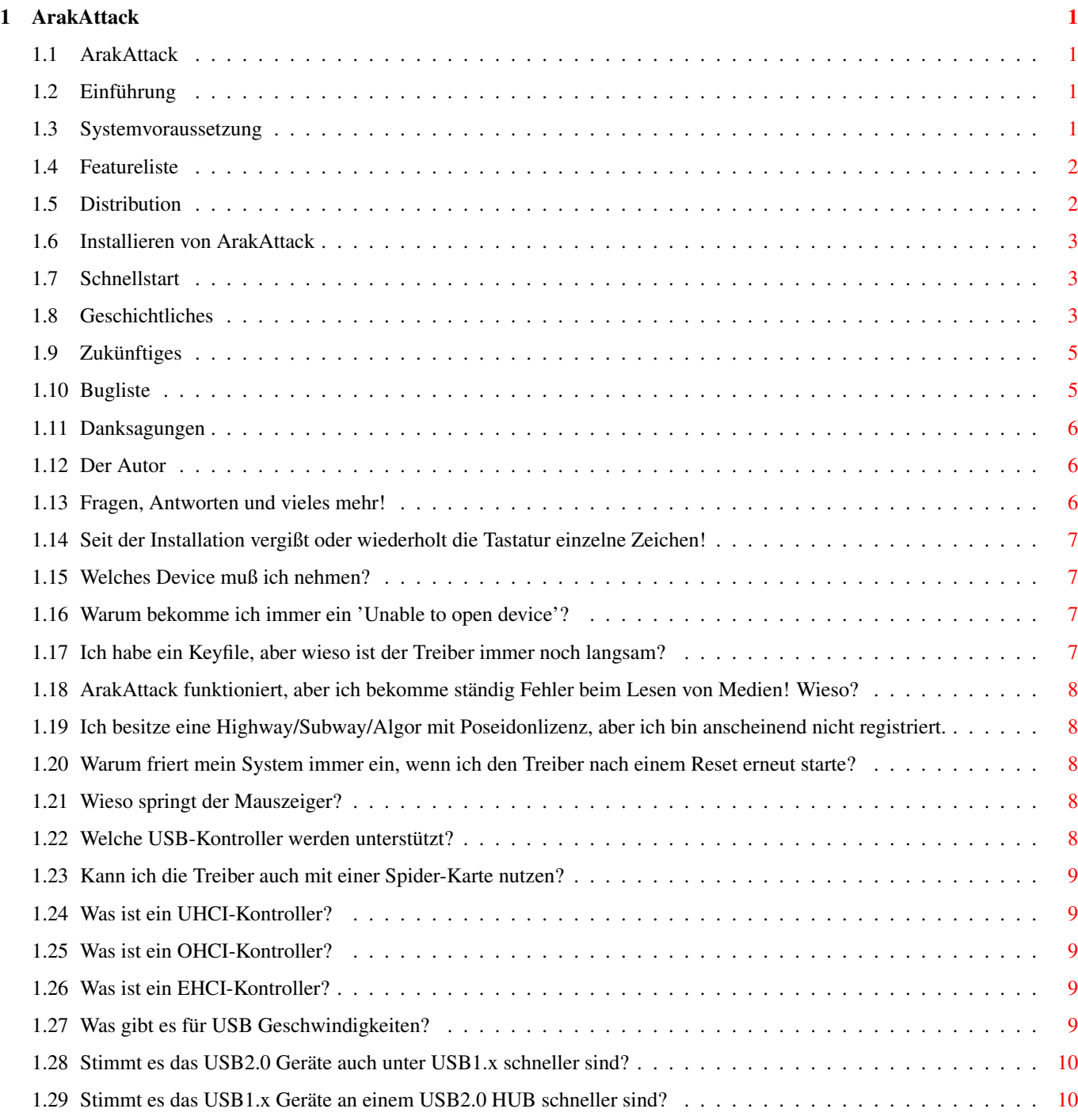

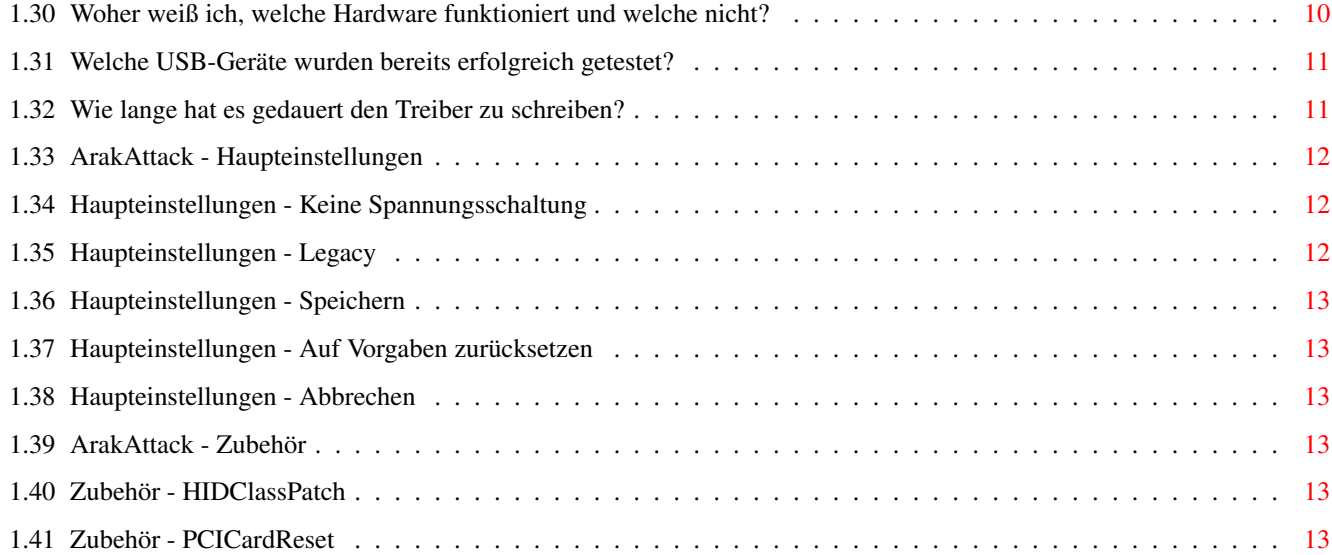

# <span id="page-4-0"></span>**Chapter 1**

# **ArakAttack**

# <span id="page-4-1"></span>**1.1 ArakAttack**

ArakAttack V1.10 (C)2001-2004 von Guido Mersmann ArakAttack IST EIN SHAREWARE-PRODUKT WEITERE INFORMATIONEN IM KAPITEL "DISTRIBUTION" Inhalt ---------- [Einführung](#page-4-4) [Systemvorausetzungen](#page-4-5) [Featureliste](#page-5-2) [Distribution](#page-5-3) [Installation](#page-6-3) [Schnellstart](#page-6-4) [ArakAttack](#page-15-3) [Zubehör](#page-16-6) [Tips, Tricks, Fragen und Antworten](#page-9-3) [Geschichtliches](#page-6-5) [Zukünftiges](#page-8-2) [Bekannte Fehler](#page-8-3) [Danksagungen](#page-9-4) [Der Autor](#page-9-5)

# <span id="page-4-2"></span>**1.2 Einführung**

<span id="page-4-4"></span>Einführung

ArakAttack ist ein USB-Treiber für den USB-Stack "Poseidon" in Verbindung mit Standard-USB-Controllern.

# <span id="page-4-3"></span>**1.3 Systemvoraussetzung**

<span id="page-4-5"></span>Systemvoraussetzungen AmigaOS 3.x und ein AmigaOS kompatibles System mit PCI-Steckplätzen. Die aktuelle Version von Chris Hodges' USB-Stack "Poseidon". http://www.platon42.de/poseidon.html Außerdem sind, je nach System, noch weitere Komponenten nötig: Amithlon powerpci.library V2.14 oder höher. http://www.vmc.de/amithlon/ Amiga openpci.library V2.00 oder höher. http://www.chez.com/titan/OpenPciUK.html

# <span id="page-5-0"></span>**1.4 Featureliste**

<span id="page-5-2"></span>Features

- ° Amithlon-optimierte Version.
- ° OpenPCI-kompatible Version.
- ° UHCI-Kontroller-Unterstützung. (inkl. Onboard)
- ° OHCI-Kontroller-Unterstützung. (inkl. Onboard)
- ° EHCI-Kontroller-Unterstützung. (inkl. Onboard)
- ° Unbegrenzte Anzahl von zu gleich benutzbaren USB-Kontrollern.
- ° Unbegrenzte Anzahl von parallelen USB-Übertragungen garantiert maximale Geschwindigkeit.
- ° Nur ein einzelnes Device mit multiplen Einheiten erlaubt eine einfache Installation.
- ° Intelligentes Übertragungspaketpuffersystem.
- ° Volle MemHandler-Unterstützung (Resourcen und ungenutzte Puffer werden freigegeben, wenn der Speicher knapp wird).
- ° Keine HUB-Tiefenlimitierung.
- ° Separate Timer überwachen jeden einzelnen USB-Transfer und garantieren, dass der Treiber weder Poseidon noch das System blockiert.
- ° Externes Interrupt-Notfallsystem für Systeme mit Interruptlatenzproblemen.

# <span id="page-5-1"></span>**1.5 Distribution**

#### <span id="page-5-3"></span>Distribution

Dieses Archiv darf auf allen jedermann zugänglichen Medien veröffentlicht werden, solange im Archiv alle Files unverändert beiliegen. Bei CD-Veröffentlichungen möchte ich gern ein kostenloses Exemplar.

Die Veröffentlichung auf AminetCDs und zusammen mit dem Amithlonpaket ist ausdrücklich erlaubt.

ArakAttack ist Shareware!

Ich erwarte von jedem, der dieses Treiberpaket benutzt, dass er sich registrieren läßt. Dazu benötige ich den Namen und die Anschrift sowie die Sharewaregebühr von 20 Euro.

Ich weiß, dass der Kern nur ein kleines Device ist, aber in diesem Device stecken bereits weit über 5 Monate harte Arbeit. Allein das Verständnis von USB im Allgemeinen und der Funktionsweise der verschiedenen Kontroller im Speziellen hat mehrere Monate in Anspruch genommen. Ebenso mußte ich mich in die Funktionsweise von Poseidon einlesen. Dazu kommen das Schreiben der Anleitung und Installerskripts sowie die kleinen AddOn-Tools.

Ich denke, es ist nur fair, mich für diese Arbeit entlohnen zu lassen. Billiger als jede andere Alternative ist es auf jeden Fall.

Mit der Registrierung besteht kein Anspruch auf Updates. Es wird lediglich eine Nutzungsgenehmigung erworben. Ein erworbenes Keyfile erlaubt die Nutzung auf mehreren Rechnern des registrierten Nutzers. Eine Mehrfachregistrierung für zwei oder mehr Systeme ist also nicht nötig. Etwaige Updates werden kostenlos zur Verfügung gestellt und müssen nicht erneut registriert werden.

Die Demoversion ist zeitlich beschränkt und erheblich langsamer als die Vollversion. Zum Testen der generellen Funktion ist das aber vollkommen ausreichend.

Updates sind über das Aminet und http://www.vmc.de/Amithlon zu bekommen.

Bedenken Sie, dass Sie auch den USB-Stack "Poseidon" von Chris Hodges registrieren lassen müssen, da dieser selbst auch beschränkt ist. (http://www.platon42.de/poseidon.html)

Für Schäden oder Datenverluste, die durch ArakAttack auftreten, hafte ich nicht. Benutzung auf eigene Gefahr!!!

## <span id="page-6-0"></span>**1.6 Installieren von ArakAttack**

<span id="page-6-3"></span>Installieren von ArakAttack

Benutzen Sie bitte nur das beiliegende Installationsskript, um dieses Archiv zu installieren!

Bei einer Installation von Hand sind Probleme vorprogrammiert. Die automatische Installation sorgt für eine optimale Installation ohne Altlasten.

## <span id="page-6-1"></span>**1.7 Schnellstart**

<span id="page-6-4"></span>Schnellstart

Wenn Sie bei der Installation von ArakAttack bereits Poseidon V2.2 installiert hatten und mit dem Installer eine Konfiguration erstellt haben, dann ist eine weitere Konfiguration nicht nötig.

Nach der Installation des Treibers starten Sie das Poseidon beiliegende "Trident". Dieses Programm befindet sich normalerweise in "SYS:Prefs/".

Jetzt wechseln Sie zu "Hardware", drücken "New" und klicken auf das Dateigadget hinter dem Texteingabefeld. Dort wählen Sie "AmithlonUSB.device" oder "OpenUSB.device" aus. Befinden sich dort beide Dateien, dann haben Sie die Installation von Hand durchgeführt. Führen Sie in dem Fall erst eine korrekte Installation durch.

Nun drücken Sie "Copy" und wählen den neuen Eintrag an. Diesmal ändern Sie nur die Angabe im Feld "Unit". Zählen Sie dabei einfach hoch. Wiederholen Sie den Kopierschritt 3 mal.

Jetzt sollte die Liste fünfmal den Devicenamen mit jeweils unterschiedlicher Unit (0-4) enthalten. Jetzt können Sie "Online" anwählen. Nach einigen Sekunden sollten sich in der Liste die Einträge in der Spalte "In Use" von "No" auf "Yes" ändern.

Einige Einträge werden wahrscheinlich immer noch auf "no" stehen. Diese können Sie wieder löschen. Sind alle 5 Einträge aktiviert worden, dann fügen Sie weitere Units durch Kopieren hinzu.

Wie viel Einträge es genau sind, kann ich nicht sagen, weil das von der Anzahl der im System vorhandenen USB-Kontroller abhängt. Einfach ausprobieren. Es kann nichts kaputt gehen. Wenn es nicht mehr geht, dann gibt es auch nicht mehr.

Zum Abschluß speichern Sie die Einstellungen. Jetzt sollten Sie nochmal "Trident" offnen und die Seite "Geräte" anwählen. Jetzt können Sie ein Gerät einstecken und auch sehen, dass etwas passiert.

Weitere Informationen finden Sie in der Anleitung von Poseidon.

#### <span id="page-6-2"></span>**1.8 Geschichtliches**

<span id="page-6-5"></span>Geschichtliches

Dieser Text erzählt etwas tagebuchmäßig, was sich in den verschiedenen Versionen getan hat.

V0.20

Erste, etwas funktionierende UHCI-Version! (-8

V0.21-V0.55

CHANGED: Viele Änderungen am UHCI-Treiber und am Device-Handling.

V0.55-V0.70

FEATURE: OHCI-Support implementiert. FEATURE: openpci.library-Support implementiert.

V0.71-V0.80

CHANGED: Viele kleine Optimierungen und Änderungen. CHANGED: UHCI wieder auf den neuesten Stand der Entwicklung gebracht.

V0.81-V0.90

BUGFIX: Fehler im PowerManagement von OHCI hoffentlich behoben. FEATURE: Neues USB-Element-Puffersystem ermöglicht optimale Resourcennutzung. FEATURE: MemHandler-Support implementiert. Der Treiber gibt jetzt ungenutzte Puffer bei Speicherknappheit frei. FEATURE: Voreinstellungs-GUI für Pufferwerwaltung und andere Einstellungen erstellt. FEA-TURE: HIDClassPatch erlaubt das Benutzen einer USB-Tastatur mit Poseidon ohne Einschränkung. FEATURE: HardwareReset schaltet die Hardware beim Neustart ab. Probleme mit dem Einfrieren des Rechners sollten damit umgangen sein. Dieses Tool schaltet auch TV-Karten ab.

#### V0.91

BUGFIX: Fehler im RootHub-Handling behoben. RootHub-Interrupt-Requests wurden nie abgebrochen und führten zum Blockieren von Poseidon. BUGFIX: Mögliche Absturzursache bei Devicestart verhindert. FEATURE: Demoversion eingebaut! FEATURE: Die fehlenden Fehlermeldungen eingebaut. BUGFIX: Fehler in UHCI-Verkettungsverwaltung behoben. BUGFIX: Mögliche Absturzursache beim Beenden einer Unit entfernt.

#### V0.92

CHANGED: Einige OHCI Kontrol Funktionen überarbeitet. CHANGED: Die "Keyfile in Treiber eingebaut" Meldung erscheint nicht mehr, wenn die Demoversion installiert wurde. (Thanks to Randy Quick) ChANGED: Einige Testfunktionen in den UHCI Kode eingefügt.

#### V0.93

FIXED: Das späte Erscheinen des "Logos" während der Installation wurde behoben. (Danke an Markus Lunk für die Erinnerung) CHANGED: HIDClassPatch wird jetzt auf Wunsch mit installiert. CHANGED: Auf Wunsch wird automatisch eine Poseidonkonfiguration erstellt. FEATURE: Neuer "Keine Spannungsschaltung" Schalter. Dieser Modus wird von einigen fehlerhaften Kontrollern benötigt.

CHANGED: Dei OHCI Initialisierung wurde überarbeitet. CHANGED: Die PCI Latenzzeiten sind immer gültig. FEATURE: Work Around für einige AMD 756 Revisionen eingebaut. BUGFIX: Der Treiber stürzt jetzt nicht mehr ab, wenn er die nicht unterstützte powerpci.library V2.00 bis V2.13 öffnet.

#### V0.94

CHANGED: Das Archivlayout wurde leicht geändert. Die Install-Schublade wurde entfernt. BUGFIX: Das Installerskript kopiert jetzt auch unter MorphOS die Devices in die passenden Ordner. (Gemeldet von Chris Hodges) BUGFIX: Das Keyfile wird jetzt auch unter MorphOS korrect eingebunden. (Gemeldet von Chris Hodges) BUGFIX: Habe den mysteriösen Fehler im UHCI Code gefunden, der dazu führte, dass einige Geräte nicht funktionierten, wenn sie direkt an den Kontroller angeschlossen wurden. (Gemeldet von Harald Frank, Guido Mersmann and Travis Halfman) CHANGED: Der UHCI Root HUB Programmkode wurde überarbeitet. BUGFIX: Fehler in der UHCI SPD Behandlung behoben. (gemeldet von Jens Bagh)

#### V0.95

CHANGED: Der Puffermechanismus und die Verkettungsroutinen wurden überarbeitet. Der Kram braucht nun 50% weniger Speicher, 30% weniger Programmkode und sollte besonders auf langsamen Systemen viel schneller laufen. BUGFIX: Fehler im DMA Handling unter AmigaPCI behoben. FEATURE: Die OpenPCI version erkennt jetzt das benutzte System und optimiert den DMA zugriff unter Amithlon und Pegasos. FEATURE: Die pufferspezifischen Benutzereinstellungen in den Voreinstellungen wurden entfernt. Der Treiber benutzt jetzt automatisch die beste Methode. BUGFIX: Fehler im OHCI DataToggle behoben. CHANGED: Viele kleine Optimierungen an sämtlichen USB Routinen. FEATURE: USB 2.0 (EHCI) Root Hub und Control/Bulk Transferprotokol implementiert. Ist noch nicht 100% fertig, aber Massenspeicher sollten schon (Wenn registriert wurde) mit voller Geschwindigkeit funktionieren. Wenn sie SnoopDos bedienen könne, dann sollten sie rausfinden, wie man den EHCI beta code aktiviert. CHANGED: Einige Internas wurden überarbeitet um den USB Task und das TransferInfo Handling zu beschleunigen.

#### V0.96

BUGFIX: Der Device ID-String beginnt jetzt nicht mehr mit einem Leerzeichen. CHANGED: Der Device Versionsstring wird jetzt mit ins Poseidon Logfile geschrieben. CHANGED: Viele kleine Verbesserungen und Vereinfachungen sollten den USB Zugriff weiter beschleunigen. UPDATE: Der Periodische Transfer Mechanismus (PTM) wurde neu implementiert. Er wurde bei den Umstellungen in V0.95 einfach nicht angepaßt. FEATURE: Der PTM wurde ebenfalls für OHCI und EHCI Hardware bereitgestellt, wo er nie implementiert war. Das hatte den Grund, das der Umbau der Verkettungsroutinen in V0.95 den Code sowieso inkompatibel gemacht hätte. So hab ich mir die Arbeit gespart.

#### V0.97

BUGFIX: EHCI Crash-Bug behoben! USB 2.0 (EHCI) ist jetzt default mäßig aktiviert! Danke an Intel, die diesen Fehler dank einer fehlerhaften Dokumentation möglich gemacht haben!

#### V0.98

BUGFIX: Fehler in beim Senden von UHCI/OHCI Kurzpaketen behoben. (gemeldet von Julian Margetson) FEATURE: Fehlendes Senden von Kurzpaketen im EHCI Teil eingebaut. CHANGED: Start/Stop Sequencen der einzelnen Kontrollertypen wurden überarbeitet und gesäubert. BUGFIX: Fehlerhafte Null-Daten Behandlung aller Kontrollertypen behoben. CHANGED: Optimiertere und schnellere Paketerzeugung aller Kontrollertypen. CHANGED: Die Anleitung wurde überarbeitet und die [FAQ](#page-9-3) Sektion aktualisiert. FEATURE: Die USB Verteiler werden jetzt abgeschaltet, wenn sie nicht benötigt werden. Dadurch sollte sich das System wieder deutlich schneller anfühlen, wenn der USB Treiber nichts zu tun hat. BUGFIX: OHCI Transfer Prüfung wurde überarbeitet, beschleunigt und berichtigt. CHANGED: UHCI Transfer Prüfung wurde überarbeitet und um 50% beschleunigt. CHANGED: 6 Stunden Arbeit und der Devicekode (1.2 MB) ist jetzt optisch viel sauberer. BUGFIX: Durch einen dummen Zufall ist Debugkode in die letzte Final geraten. Daher ist das Device auch wieder etwas kürzer.

#### V0.99

FEATURE: Das ArakAttack spezifische Device gibt jetzt immer eine Liste der verfügbaren Units ins Poseidon log. Das hilft den Benutzern herrauszufinden wie viele Units es wirklich gibt und mir beim Debuggen. BUGFIX: Möglichen Startabsturz in der DemoVersion behoben. BUGFIX: Fehler in der Speicherverwaltung der OpenPCI Version behoben. FEATURE: Diese Version unterstützt die openpci.library V2, die einige der bisher fehlenden Funktionen beinhaltet.

#### V1.00

NOTE: Juhu! Wir haben Version 1 erreicht. FEATURE: Ich habe eine Methode entwickelt, die es unter OpenPCI ermöglicht die physikalisch zu virtuell Speicheraddressumrechnung durch sehr kompliziertes Verfahren zu ersetzen. Jetzt sollte der Treiber auf allen Systemen funktionieren. CHANGED: Das komplette PCI Handling wurde überarbeitet. BUGFIX: Fehler beim Aktivieren der OHCI/EHCI Kontroller behoben, der auf einigen Systemen Probleme verursachte.

#### V1.00-V1.10

CHANGED: Viele kleine Umbauarbeiten am Treiber. CHANGED: Die FAQ Sektion wurde überarbeitet und es wurden ein paar Punkte hinzugefügt. FEATURE: Die OpenPCI Version gibt jetzt den Typ der PCI Hardware aus, die benutzt wird. BUGFIX: Kleiner Fix im PrometheusUSB.device PCI Handling. (not official released). BUGFIX: Fehler im OHCI Fehlerverhalten behoben. Jetzt wird der "data toggle" korrekt zurückgesetzt. CHANGED: Die UHCI und EHCI Paketgrößenberechnung wurde optimiert.

## <span id="page-8-0"></span>**1.9 Zukünftiges**

#### <span id="page-8-2"></span>Zukünftiges

Keine Ahnung (-8 Ich richte mich da voll nach Ihren Wünschen.

## <span id="page-8-1"></span>**1.10 Bugliste**

#### <span id="page-8-3"></span>Buglist

Einige Geräte werden nicht erkannt, wenn sie bereits eingesteckt sind und Poseidon gestartet wird. Dieser Fehler ist bekannt und tritt auch mit echter Amiga-Hardware auf. Woran das liegt, konnte Chris Hodges mir auch nicht sagen. Laut seiner Aussage wurden schon sehr viele und sehr aufwändige Tests mit Windows durchgeführt, die aber alle nicht zu einer Lösung führten.

Das Problem läßt sich umgehen, wenn man das Gerät abzieht und wieder ansteckt.

Derzeit wird kein ISO-Transfer unterstützt. Nicht weil ich es nicht kann, sondern weil keine meiner Kameras unterstützt wird.

Das Problem läßt sich derzeit nicht umgehen.

Der EHCI-Support ist noch unvollständig. Viele kleine Protokollfeatures müssen noch implementiert werden.

Außerdem ist es derzeit nicht möglich USB1.x Geräte an USB2.0 HUBs zu benutzen am EHCI Controller zu benutzen. Das ist kein Fehler des USB Treibers, sondern liegt daran, dass Poseidon in dieser Hinsicht noch nicht vollständig ist.

Sobald Poseidon entsprechend ausgerüstet ist, wird es eine neue Version dieses Treibers geben.

Das Problem läßt sich umgehen, in dem man die Geräte ohne HUB direkt in den Kontroller steckt, oder die EHCI Hardware in Poseidon für die Nutzungsdauer des USB1.1 Gerätes entfernt.

#### <span id="page-9-0"></span>**1.11 Danksagungen**

<span id="page-9-4"></span>Danksagungen

Spezieller Dank gebührt Chris Hodges für den brillianten USB Stack und den Entwickler Key.

Vielen Dank an Harald Frank für das gigantische Betatesting und sorry für Deine ebenso gigantische Telefonrechnung!

Vielen herzlichen Dank auch an Michael Boehmer für die OHCI/EHCI-Karte. Ohne ihn wäre ich längst nicht so schnell vorwärts gekommen.

Axel Knabe gebührt auch großer Dank für die UHCI-Tests am Pegasos und das Testen diverser Hardware.

Danke auch an Markus Lunk für das Korrigieren und überarbeiten der deutschen Anleitung.

Danke auch an die vielen Leute, die mich mit Testhardware eingedeckt oder mit Geld versorgt haben.

#### <span id="page-9-1"></span>**1.12 Der Autor**

<span id="page-9-5"></span>Der Autor

Sollten Sie Bugs in ArakAttack finden, so bitte ich um Mitteilung, damit ich diese in neuen Versionen beseitigen kann.

Auch für Anregungen zur Erweiterungen bin ich jederzeit dankbar.

Guido Mersmann Glatzer Straße 12 48477 Hörstel Deutschland

INTERNET: geit@gmx.de TEL : 0160 / 628 68 90 FAX : 05978-705

#### <span id="page-9-2"></span>**1.13 Fragen, Antworten und vieles mehr!**

<span id="page-9-3"></span>Fragen, Antworten und vieles mehr!

Generelle Probleme

[Seit der Installation vergißt oder wiederholt die Tastatur einzelne Zeichen!](#page-10-4)

USB-Treiber-Probleme

[Welches Device muß ich nehmen?](#page-10-5) [Warum bekomme ich immer ein 'Unable to open device'?](#page-10-6)

[Ich habe ein Keyfile, aber wieso ist der Treiber immer noch langsam?](#page-10-7) [ArakAttack funktioniert, aber ich bekomme ständig Fehler](#page-11-5) [beim Lesen von Medien! Wieso?](#page-11-5)

[Ich besitze eine Highway/Subway/Algor mit Poseidonlizenz, aber ich bin anscheinend nicht registriert.](#page-11-6) [Warum friert mein](#page-11-7) [System immer ein, wenn ich den Treiber nach einem Reset erneut starte?](#page-11-7)

[Wieso springt der Mauszeiger?](#page-11-8)

USB-Kontroller-Hardware

[Welche USB-Kontroller werden unterstützt?](#page-11-9) [Kann ich die Treiber auch mit einer Spider-Karte nutzen?](#page-12-5)

[Was ist ein UHCI-Kontroller?](#page-12-6) [Was ist ein OHCI-Kontroller?](#page-12-7)

[Was ist ein EHCI-Kontroller?](#page-12-8) [Was gibt es für USB Geschwindigkeiten?](#page-12-9)

[Stimmt es das USB2.0 Geräte auch unter USB1.x schneller sind?](#page-13-3) [Stimmt es das USB1.x Geräte an einem USB2.0 HUB schneller](#page-13-4) [sind?](#page-13-4)

USB-Geräte

[Woher weiß ich, welche Hardware funktioniert und welche nicht?](#page-13-5) [Welche USB-Geräte wurden bereits erfolgreich getestet?](#page-14-2) Verschiedenes

[Wie lange hat es gedauert den Treiber zu schreiben?](#page-14-3)

#### <span id="page-10-0"></span>**1.14 Seit der Installation vergißt oder wiederholt die Tastatur einzelne Zeichen!**

<span id="page-10-4"></span>Seit der Installation vergißt oder wiederholt die Tastatur einzelne Zeichen!

Sie haben das neue Input.device unter Amithlon installiert und das kann zu Problemen führen.

Benutzen Sie einen Editor (z.B. EditPad) und öffnen Sie die Datei "s:startup-sequence". Jetzt suchen Sie nach der folgenden Zeile:

PsdLoadModule DEVS:input.device QUIET ;Added by Poseidon-Installer

und entfernen diese. Nach einem Neustart sollten die Probleme behoben sein.

#### <span id="page-10-1"></span>**1.15 Welches Device muß ich nehmen?**

<span id="page-10-5"></span>Welches Device muß ich nehmen?

Diese Frage sollte sich nicht stellen, wenn Sie den Installer benutzt haben.

Generell gilt: das "OpenPCI.device" ist für alle Systeme außer Amithlon geeignet. Unter Amithlon muß das "AmithlonUSB.device" benutzt werden, um Probleme zu vermeiden.

#### <span id="page-10-2"></span>**1.16 Warum bekomme ich immer ein 'Unable to open device'?**

<span id="page-10-6"></span>Warum bekomme ich immer ein 'Unable to open device'?

Das kann verschiedene Ursachen haben. Das Device auf der Festplatte muß exakt so heißen, wie es nach der Installation heißt. Es darf nicht umbenannt werden, da es ansonsten nicht mehr funktioniert. Das betrifft auch die Großkleinschreibung.

Der Treibername in Poseidon muß ebenfalls exakt mit dem Namen übereinstimmen. Am besten benutzen Sie nur den Filerequester, den "Trident" anbietet, dann kann das Problem nicht auftreten.

Ein weiteres mögliches Problem ist, dass die gewählte Unit nicht existiert. Der Treiber erstellt für jeden Kontroller im System eine Unit. Wichtig hier: "für jeden Kontroller" und nicht für jede PCI-Karte oder jeden USB-Anschluß. Normalerweise erzeugt eine einzelne USB-PCI-Karte 2 bis 3 Units, aber das kann auch komplett anders sein. Die Anzahl der Ports ist ebenfalls keine Angabe der USB-Controllerzahl. Wenn z.B. Unit 3 nicht existiert, dann macht es keinen Sinn, höhere Werte zu probieren.

#### <span id="page-10-3"></span>**1.17 Ich habe ein Keyfile, aber wieso ist der Treiber immer noch langsam?**

<span id="page-10-7"></span>Ich habe ein Keyfile, aber wieso ist der Treiber immer noch langsam?

Die Schlüsseldatei muß sich auf der Festplatte in einem der folgenden Verzeichnisse befinden:

"s:", "keyfiles:", "keyfile:", "devs:", "c:", "t:", "ram:", "l:", "sys:", "env:", "envarc:", "libs:", "rexx:", "fonts:", "Locale:", "help:"

Der Name sollte "AmithlonUSB.key" oder "OpenUSB.key" lauten.

Des weiteren ist es nötig, den Treiber neu zu installieren. Die Demoversion wird auch mit dem Keyfile nicht registriert. Nehmen Sie das Treiberarchiv und installieren Sie es neu. Achten Sie darauf, dass Sie jetzt die Vollversion anwählen. Wenn Sie alles richtig gemacht haben, dann erscheint noch während der Installation ein entsprechender Requester.

Nach einem Neustart oder nach einmal Offline/Online gehen in Poseidon ist der Treiber voll aktiviert.

# <span id="page-11-0"></span>**1.18 ArakAttack funktioniert, aber ich bekomme ständig Fehler beim Lesen von Medien! Wieso?**

<span id="page-11-5"></span>ArakAttack funktioniert, aber ich bekomme ständig Fehler beim Lesen von Medien! Wieso?

Die Datei "poseidon.key" wurde nicht in Trident eingebunden. Daher gilt Poseidon als unregistriert und nach einer gewissen Anzahl von Daten bricht Poseidon jede Kommunikation mit der Hardware ab.

# <span id="page-11-1"></span>**1.19 Ich besitze eine Highway/Subway/Algor mit Poseidonlizenz, aber ich bin anscheinend nicht registriert.**

<span id="page-11-6"></span>Ich besitze eine Highway/Subway/Algor mit Poseidonlizenz, aber ich bin anscheinend nicht registriert.

Sie müssen Poseidon registrieren lassen, because Ihre Lizenz beschränkt sich auf Highway-, Subway- und Algorkarten. Mit jedem anderen Treiber wird eine Registrierung fällig.

Bitte lesen sie auch die Anleitung bzgl. Registrierung und weiteren Informationen über die Lizenzgebung.

# <span id="page-11-2"></span>**1.20 Warum friert mein System immer ein, wenn ich den Treiber nach einem Reset erneut starte?**

<span id="page-11-7"></span>Warum friert mein System immer ein, wenn ich den Treiber nach einem Reset erneut starte?

Das liegt an einem Fehler im Amithlon-Kern. Dieses Problem wird durch das kleine Tool [PCICardReset](#page-16-7) umgangen.

In 95% aller Fälle, wenn das System bei oder nach einem Reset einfriert, ist dieses Amithlonproblem die Ursache. Das Programm [PCICardReset](#page-16-7) kann diese Probleme nicht 100% ausräumen, da es nur Karten abschaltet, die es kennt. Derzeit sind das alle Karten, die von AmithlonTV unterstützt werden und sämtliche USB-Kontroller.

Wenn Sie diesen Fehler behoben haben wollen, dann schreiben Sie an Bernd Meyer und fragen Sie nach einem Fix!

## <span id="page-11-3"></span>**1.21 Wieso springt der Mauszeiger?**

<span id="page-11-8"></span>Wieso springt der Mauszeiger?

Nun, Sie benutzen die Demoversion des Treibers, der die Datenübertragung bremst.

Um diese Limitierung aufzuheben müssen Sie sich registrieren lassen.

Es gibt ein bekanntes Problem mit Amithlon (Latencyproblem), welches den selben Effekt haben kann, selbst wenn der Treiber registriert ist.

### <span id="page-11-4"></span>**1.22 Welche USB-Kontroller werden unterstützt?**

<span id="page-11-9"></span>Welche USB-Kontroller werden unterstützt?

Derzeit werden USB-Kontroller unterstützt, die sich an den [UHCI](#page-12-6) -, [OHCI](#page-12-7) oder [EHCI](#page-12-8) -Standard halten.

Diese Standards werden von den meisten USB Kontrollern benutzt, daher ist die Chance bei fast 100%, dass ihr Kontroller funktioniert.

## <span id="page-12-0"></span>**1.23 Kann ich die Treiber auch mit einer Spider-Karte nutzen?**

<span id="page-12-5"></span>Kann ich die Treiber auch mit einer Spider-Karte nutzen?

Ja! Die Spider beinhaltet zwei [OHCI](#page-12-7) -Kontroller und einen [EHCI](#page-12-7) -Kontroller.

Mein Treiber unterstützt die komplette Hardwareklasse und nicht nur eine bestimmte Karte, daher spielt der Hersteller keine Rolle.

## <span id="page-12-1"></span>**1.24 Was ist ein UHCI-Kontroller?**

<span id="page-12-6"></span>Was ist ein UHCI-Kontroller?

Ein UHCI-Kontroller ist neben dem [OHCI](#page-12-7) -Kontroller für USB 1.x-Geräte zuständig.

UHCI steht für "Universal Host Controller Interface".

Der UHCI-Standard ist sehr CPU-lastig und dadurch der schlechteste USB-Standardkontrollertyp.

### <span id="page-12-2"></span>**1.25 Was ist ein OHCI-Kontroller?**

<span id="page-12-7"></span>Was ist ein OHCI-Kontroller?

Ein OHCI-Kontroller ist neben dem [UHCI](#page-12-6) -Kontroller für USB 1.x-Geräte zuständig.

OHCI steht für "Open Host Controller Interface".

Der OHCI-Standard benötigt deutlich weniger Systemresourcen als der [UHCI](#page-12-6) -Standard. Der Aufwand, den die CPU für den Datenaustausch vornehmen muß, ist aber immer noch recht groß.

## <span id="page-12-3"></span>**1.26 Was ist ein EHCI-Kontroller?**

<span id="page-12-8"></span>Was ist ein EHCI-Kontroller?

Ein EHCI-Kontroller ist das, was man geläufig als USB2.0-Kontroller bezeichnet.

EHCI steht für "Enhanced Host Controller Interface".

Entgegen der allgemeinen Meinung ist ein EHCI-Kontroller nicht voll abwärtskompatibel.

Der Grund, warum es trotzdem immer geht, ist einfach. Normalerweise hat jeder EHCI-Kontroller einen oder mehrere Kontroller anderen Typs ( [UHCI](#page-12-6) , [OHCI](#page-12-7) ) parallel geschaltet. Stellt der EHCI-Kontroller jetzt fest, dass ein langsames Gerät angeschlossen ist, dann gibt er den Port einfach an diese Kontroller ab.

Für die Treiber dieser Kontroller sieht das einfach so aus, als wäre gerade ein Gerät eingesteckt worden.

Ein einzelner EHCI-Treiber bringt also nicht viel.

#### <span id="page-12-4"></span>**1.27 Was gibt es für USB Geschwindigkeiten?**

<span id="page-12-9"></span>Was gibt es für USB Geschwindigkeiten?

Das ist eine sehr gute Frage. Während der Entwicklung bin ich auf mehrere falsche Angaben gestoßen, die einige Hersteller benutzen, um schnelle Hardware zu suggerieren.

Folgende Geschwindigkeiten sind offiziell:

Name USB Typ Mega-Bit/s - Mega-Byte/s ------------------------------------------------ Low-Speed - USB1.x 1.5 Mb/s - 196.608 KB/s Full-Speed - USB1.x 12 Mb/s - 1.57286 MB/s High-Speed - USB2.0 480 Mb/s - 62.9145 MB/s

Das sind die reinen USB Geschwindigkeiten. Effektiv liegt das ganze weit darunter. Das liegt zum einen an dem aufwändigen Protokoll und zum Anderen an der langsammen Hardware. Ein USB2.0 USB Stick z.B. schafft wegen dem Flash derzeit nur knapp 7MB/s.

Einige Hersteller versuchen mit falschen Namen auf ihren Geräten Geschwindigkeit vorzugaukeln. So findet man oft "Med-Speed" oder "Medium-Speed" auf den Packungen. Gemeint ist in diesem Fall meistens "Full-Speed". Ebenso sind Angaben wie "USB 2.0 kompatibel - Full-Speed" zu finden, was also nichts anderes als ein USB1.x Gerät ist.

Wichtig ist, das auf den Geräten "USB2.0" ohne "Kompatibel" steht. Ansonsten kann man das Gerät einfach umtauschen, weil die Packung falsch ist.

Generell ist es gut auch nach dem offiziellen USB2.0 Logo zu suchen. Das ist ein kleiner Stecker mit USB darauf. Auf dem Kabel steht "certified". Darüber eine Sprechblase die aus dem "certified" entspringt und "Hi-Speed" bescheinigt.

# <span id="page-13-0"></span>**1.28 Stimmt es das USB2.0 Geräte auch unter USB1.x schneller sind?**

<span id="page-13-3"></span>Stimmt es das USB2.0 Geräte auch unter USB1.x schneller sind?

Ja, das stimmt! Natürlich sind sie dann nicht schneller als USB1.x, aber möglicherweise schneller als ein vergleichbares USB1.x Gerät. Auch wenn einige Leute jetzt zweifeln, die Angabe ist richtig, wenn gleich sie auch nicht für alle Geräte gilt.

Die einzigen Geräte auf die das zutrifft sind flash-basierte USB Geräte. Also Kartenleser oder USB Sticks. In den USB1.x Geräten werden oft langsamme Flashspeichers eingebaut, die nicht mal USB1.x voll ausnutzen.

In USB2.0 Geräten müssen wegen der höheren Geschwindigkeit auch schnelle Speicher eingebaut werden. Werden diese Geräte an USB1.x angeschlossen, sind sie dann auch schneller als ein USB1.x Device mit billigem Flash.

# <span id="page-13-1"></span>**1.29 Stimmt es das USB1.x Geräte an einem USB2.0 HUB schneller sind?**

<span id="page-13-4"></span>Stimmt es das USB1.x Geräte an einem USB2.0 HUB schneller sind?

Jain! Die Übertragung zum HUB ist zwar schneller, aber der HUB muß wieder langsam mit USB1.x Geschwindigkeit mit dem Gerät kommunizieren.

Die CPU wird aber durch den HUB weniger belastet. Wenn ein USB1.x Gerät direkt in den [EHCI](#page-12-8) Kontroller (USB2.0) gesteckt wird, übernimmt ein [UHCI](#page-12-6) oder [OHCI](#page-12-7) Kontroller und der Transfer ist weniger effektiv.

Ob sich dieser Vorteil aber bei heutigen schnellen Rechnern überhaupt messen läßt, sei dahingestellt.

## <span id="page-13-2"></span>**1.30 Woher weiß ich, welche Hardware funktioniert und welche nicht?**

<span id="page-13-5"></span>Woher weiß ich, welche Hardware funktioniert und welche nicht?

Tja, das Amigaproblem macht auch vor USB nicht halt: Treiber müssen vorhanden sein.

Gott sei Dank gibt es bei USB Standard-Klassen, so z.B. die Massstorage-Klasse. Diese erlaubt die Nutzung von Massenspeichern jeglicher Form ohne speziellen Treiber. Das kann von der Festplatte über das externe Diskettenlaufwerk bis hin zum Memorystick alles sein. Das gleiche gilt für Tastaturen und Mäuse. USB-Parallel- und USB-Seriell-Wandler sollten auch funktionieren. USB-Hubs brauchen auch keine Treiber.

Wie im Paradies? Leider nein!

Drucker funktionieren ebenfalls, aber nur teilweise, sofern ein Treiber vorhanden ist. Ist der Drucker abwärtskompatibel zu einem Drucker, für den ein Amigatreiber existiert, dann ist die Chance recht hoch. Statt des parallel.device einfach "usbparallel.device" in die Druckervoreinstellungen eintragen, und dann sollte es gehen. Andererseits ist es aber auch möglich, dass der Hersteller ein eigenes USB-Protokoll verwendet und somit zwingend einen USB Treiber benötigt. Ich hab einen nagelneuen Brother-Laserdrucker so ohne Probleme in Betrieb genommen.

Bei Scannern wird ebenfalls wieder ein Treiber benötigt, da man sich, wie bei den Druckern, leider nicht auf eine USB-Klasse geeinigt hat.

HID Geräte wie Tastaturen, Mäuse und GamePAD sind dank Chris Hodges frei konfigurierbar. Sollte Poseidon also nicht in der Lage sein einzelne Tasten zuzuordnen, dann kann man das selbst machen und auch nach den persönlichen Vorlieben anpassen.

Wer wirklich sicher gehen will, sollte sich die Hardware ausleihen. Gerade bei großen und teuren Geräten ist das sowieso immer eine gute Idee.

## <span id="page-14-0"></span>**1.31 Welche USB-Geräte wurden bereits erfolgreich getestet?**

<span id="page-14-2"></span>Welche USB-Geräte wurden bereits erfolgreich getestet?

Vendor | Device | Type | USB | Result ----------------------- Medion | LEXR Plug Driver | 64 MB Memorystick | 1.x | OK Medion | USB MemoryDrive (Easy Disk) | 64 MB Memorystick | 1.x | OK TwinMOS | Mobile Disk III | 64 MB Memorystick | 1.x | OK TwinMOS | Mobile Disk III | 256 MB Memorystick | 1.x | OK Typhoon | USB2.0 Memory adapter | 128 MB Memorystick | 2.0 | OK Anubis | USB2.0 Memory adapter | 128 MB Memorystick | 2.0 | OK Transcend | JetFlash 128meg | 128 MB Memorystick | 1.x | OK SanDisk | Cruzer Mini | 256 MB Memorystick | | OK | | | | AIPTEK | MP3-310 (Medion) | 128 MB MS / MP3 | 1.x | OK Aspitek | 256MB Mp3-Player/Stick | 256 MB MS / MP3 | 1.x | OK | | | | PQI | Travelflash | Flash Card Reader | 1.x | OK LexarMedia | Card reader (6-in-1) - 2.0 | Flash Card Reader | 2.0 | OK | | | | LACIE | Pocket Drive | External Harddisk | 2.0 | OK | | | | Typhoon | 4 Port HUB | USB 2.0 HUB | 2.0 | OK Anubis | 4 Port HUB | USB 2.0 HUB | 2.0 | OK Digitus | USB Extender | USB 1 Port HUB | 1.x | OK | | | | Logitech | Wireless Desktop | Keyboard/Mouse | 1.x | OK | | | | X-Tension | USB Mouse XM-107 | Mouse | 1.x | OK MacALLY | MacALLY imouse | Mouse | 1.x | OK Microsoft | Wireless Intelli Expl. Infra.| Mouse | 1.x | OK Microsoft | Wheel Mouse Optical(R) | Mouse | 1.x | OK Logitech | USB-PS/2 Optical Mouse | Mouse | 1.x | OK Apple | Apple Optical USB Mouse | Mouse | 1.x | OK Cherry | ML4100 USB | Keyboard | 1.x | OK Apple | Apple Extended USB Keyboard | Keyboard | 1.x | OK | | | | Teac | TEAC FD-05PUB | Diskdrive | | NW | | | | Brother | HL-1450 | Laser Printer | 1.x | OK - via usbparallel.device and OS3.9 laserJet driver. Epson | 740i | Printer | 1.x | OK Epson | 820 | Printer | 1.x | OK | | | | Medion | MD5319 | Web CAM / Camera | 1.x | ND Logitech | EyeToy | Web Cam | 1.x | ND Konika | Konika KD-500Z | Camera | | OK Konika | Konika KD-400Z | Camera | | OK | | | | PrimaScan | Colorado 2600u | Scanner | 1.x | Device gets detected, no driver Epson | Perfection 1240U | Scanner | 1.x | OK (FxScan) Microtek | ScanMaker X12USB | Scanner | 1.x | D? (FxScan) | MRS-2400X12US | | | Canon | CanoScan D1250U2 | Scanner | 1.x | D? (FxScan) | | | | Datel | X-Port V2 | PS2 link cable | 1.x | ND | | | | SMC | EZ Connect 11 Mbps Wireless | Bluetooth Interface | 1.x | ND | USB Adapter SMC 2662W | | | Thrustmaster| Firestorm Dual analog 2 | Game Controller | 1.x | D? Dragon | Power PC Box | PS1/PS2 PAD Interface | 1.x | OK | | | | Buddy (TM) | PS/2 Keyboard-PS/2 Mouse | PS/2 Keyboard/Maus | 1.x | ----------------------------------------------------------------------------------------------------

OK - Gerät funktioniert ohne Probleme! ND - Kein Treiber verfügbar! D? - Treiber möglicherweise verfügbar! NW - Gerät funktioniert nicht. Treiber verfügbar!

Ich hab viele weitere Geräte getestet und leider die genauen Angaben nicht notiert. In den meisten Fällen waren das Memorysticks und Multi-Kartenleser. Diese Geräte haben alle 100%ig funktioniert.

Beachten Sie bitte, dass viele der hier gelisteten Geräte nicht von mir persönlich getestet wurden. Die meisten stammen von ArakAttack Nutzern.

## <span id="page-14-1"></span>**1.32 Wie lange hat es gedauert den Treiber zu schreiben?**

<span id="page-14-3"></span>Wie lange hat es gedauert den Treiber zu schreiben?

"Den Treiber" ist schon im Ansatz falsch. ArakAttack beinhaltet drei verschiedene Treiber, die völlig eigenständig arbeiten. Ich könnte sogar für jeden Treiber ein eigenes Device machen.

Der Vorteil eines einzigen Devices ist aber, das Resourcen gespart werden. Routinen und Speicher können für alle Treiber benutzt werden.

Die Frage wie lange ich an dem Treiber gearbeitet habe, kann ich nicht genau beantworten. Ich hab zwar im September 2003 mit dem Treiber angefangen, aber nicht jeden Tag und vor allen Dingen nicht konstant daran gearbeitet. Mal hab ich 2 Wochen nichts gemacht, mal 1 Stunde und ein anderes Mal 12 Stunden bis in die frühen Morgenstunden. Dazwischen mußte ich noch so einige andere Dinge erledigen. Eine Anleitung, ein Installerskript und eine automatische Archiverzeugung mußte ja auch noch geschrieben werden. Bis heute den 25 Februar 2004 dauerte die Programmierung an und ist noch nicht abgeschlossen.

Die Arbeit bestand aber bei weitem nicht aus programmieren. USB ist verdammt komplex und man muß es erstmal verstanden haben, um überhaupt etwas funktionstüchtiges zu bekommen. Die USB Dateien sind zusammen 4.3MB groß. Alleine die generelle USB PDF Dokumentation ist knapp 2 MB groß und da ist noch kein Kontroller drin. Ich bin nicht der Typ der sich einfach öffentliche Sourcen schnappt und das dann übernimmt. Mein Treiber ist komplett neu und nach den Spezificationen erstellt worden.

Bevor ich also mit dem eigentlichen Device begonnen habe, habe ich in einer Art Sandkasten einzelne Elemente verklettet und in die Hardware gehängt. So habe ich das Gelesene in die Tat umgesetzt und konnte bei Verständniss Problemen gleich wieder nachschlagen.

Der gesammte Quellkode des Devices nimmt mittlerweile 1.1MB in Anspruch, aber die getippten Zeichen dürften 15-20 mal so hoch sein. Einige Routinen sind bis zu 10 mal neu geschrieben worden, weil bei der Programmierung der anderen Treiber immer wieder Vorteile und Kniffe zutage kamen, die auch auf die anderen Kontroller umsetzbar waren. Die rechenintensiven Routinen zur Erzeugung und Prüfung der einzelnen Datenströme sind noch öfter erneuert worden, weil sich die benutzte Verwaltungsmethode als zu umständlich oder aufwändig entpuppte.

Darin liegt auch der Grund, warum der Treiber so schnell ist. Ich habe Mehrarbeit in Kauf genommen und Ablaufverfahren und Konzepte über den Haufen geschmissen um das Beste rauszuholen. ArakAttack wurde für das AmigaOS geschrieben und nicht wie so vieles andere einfach angepaßt.

# <span id="page-15-0"></span>**1.33 ArakAttack - Haupteinstellungen**

<span id="page-15-3"></span>Haupteinstellungen

Die Voreinstellungen erlauben es, die USB-Treiber an die eigenen Bedürfnisse anzupassen.

Hier eine Liste der im Fenster vorhandenen Gadgets:

UHCI Einstellungen OHCI Einstellungen [Keine Spannungsschaltung](#page-15-4)

Verschiedene Einstellungen [Legacy](#page-15-5)

[Speichern](#page-16-8)

[Auf Vorgaben zurücksetzen](#page-16-9) [Abbrechen](#page-16-10)

# <span id="page-15-1"></span>**1.34 Haupteinstellungen - Keine Spannungsschaltung**

<span id="page-15-4"></span>Keine Spannungsschaltung

Einige AMD OHCI Controller haben Probleme mit der Spannungsverwaltung. Dieser Schalter sorg dafür, das die Verwaltung abgeschaltet und der Fehler somit umgangen wird.

## <span id="page-15-2"></span>**1.35 Haupteinstellungen - Legacy**

<span id="page-15-5"></span>Legacy

Die auf den Mainboards vorhandenen Kontroller besitzen einen sogenannten "Legacy-Support", der über das BIOS eingeschaltet werden kann. Oft wird dieser auch als "Lowlevel USB" oder "USB for DOS" bezeichnet.

Die Legacy-Unterstützung erlaubt das Benutzen von Tastatur und Maus ohne einen speziellen USB-Treiber des jeweiligen Betriebssystems.

Um korrekt zu funktionieren, muß der Treiber den USB-Support des BIOS abschalten.

Sollte das zu Problemen führen, so kann das Legacy-Handling hier abgestellt werden. Zusätzlich muß im BIOS die entsprechende Option abgeschaltet werden, damit der Treiber die Gewalt über die USB-Hardware hat.

USB-PCI-Karten sind davon nicht betroffen.

#### <span id="page-16-0"></span>**1.36 Haupteinstellungen - Speichern**

<span id="page-16-8"></span>Speichern Die Einstellungen werden übernommen und gespeichert.

Achtung!! Die Einstellungen werden erst bei einem Neustart des Treibers benutzt.

### <span id="page-16-1"></span>**1.37 Haupteinstellungen - Auf Vorgaben zurücksetzen**

<span id="page-16-9"></span>Auf Vorgaben zurücksetzen

Die Einstellungen im Fenster werden auf die "Werkseinstellungen" zurückgesetzt!

#### <span id="page-16-2"></span>**1.38 Haupteinstellungen - Abbrechen**

<span id="page-16-10"></span>Abbrechen

Das Einstellungsfenster wird geschlossen, und alle gemachten Einstellungen werden verworfen.

### <span id="page-16-3"></span>**1.39 ArakAttack - Zubehör**

<span id="page-16-6"></span>Zubehör

Neben dem eigentlichen Treiber mit Voreinsteller bietet dieses Archiv noch einige kleine Goodies, die die Arbeit mit USB verbessern.

[HIDClassPatch](#page-16-11)

**[PCICardReset](#page-16-7)** 

# <span id="page-16-4"></span>**1.40 Zubehör - HIDClassPatch**

#### <span id="page-16-11"></span>HIDClassPatch

Wer eine USB-Tastatur verwendet, wird wahrscheinlich festgestellt haben, dass die Tastenwiederholung nicht funktioniert. Dazu kommen einige kleine zusätzliche Probleme und Ungereimtheiten, die sich der normale User nicht erklären kann.

Das ist kein Fehler von Poseidon. Das System bietet keine Möglichkeit an, Tastenfolgen an höchster Ebene ins System einzufügen. Es gibt zwar eine offizielle Möglichkeit, aber die führt genau zu diesen Problemen.

Der Patch sorgt dafür, dass höchst "illegal" ins ROM gesprungen wird. Die USB-Tasten werden genau da eingefügt, wo auch die Amigatasten ins System gelangen. Dadurch ist 100%ige Kompatibilität gewährleistet. Achtung! Dieser Patch funktioniert nur mit dem 3.1er ROM und wahrscheinlich auch nicht mit allen sondern nur denen von Amithlon.

Abstürze sollte es nicht geben, aber wenn kein Repeat erzeugt wird, dann wurde der Patch nicht installiert.

Der Befehl kann einfach via "run >NIL: HIDClassPatch >NIL:" in die user-startup eingebunden werden.

## <span id="page-16-5"></span>**1.41 Zubehör - PCICardReset**

#### <span id="page-16-7"></span>PCICardReset

Da man mich auf der AmithlonOpen/Amithlon Mailingliste angemacht hat und meine Aussagen als Unglaubwürdig dargestellt hat, habe ich dort versprochen diesen Bugfix nicht zu veröffentlichen. Daher ist dieses Programm nur bei registrieren ArakAttacknutzern lauffähig.

Sie können Bernd Meyer nach einem Bugfix fragen. Sie sind auch willkommen sich in den Mailinglisten bei den Lemmingen zu bedanken.

Der Fehler wurde nicht von mir verursacht, daher bin ich auch nicht gezwungen etwas dagegen zu unternehmen.

Willkommen auf der anderen seite des Zauns.

Es tut mir leid das auf den Schultern der User auszutragen.

Durch einen Fehler in Amithlon werden nicht alle Karten korrekt abgeschaltet, wenn ein Reset ausgelöst wird. Bei USB äußert sich das Problem meistens dadurch, dass ein erneutes Starten des USB-Treibers den Rechner einfrieren läßt.

Es ist auch durchaus möglich, dass der Rechner gar nicht neu startet und schon während des Resets stehen bleibt, aber die Chance ist bei USB sehr gering.

Dieses Tool sollte in die User-Startup eingetragen werden "PCICardReset >nil:". Die einzige Bedingung ist, dass es vor Poseidon gestartet wird.

Neben USB-Karten schaltet dieses Tool auch TV-Karten ab.